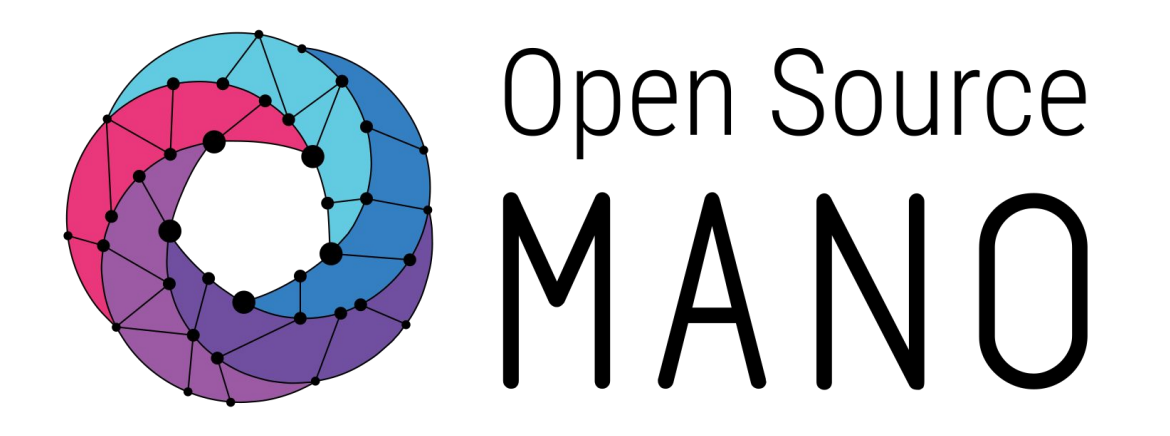

# OSM Hackfest – Session 6 Performance & Fault Management Benjamín Díaz (Whitestack)

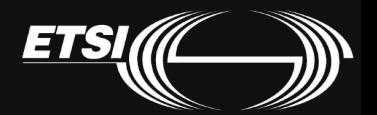

© ETSI 2017

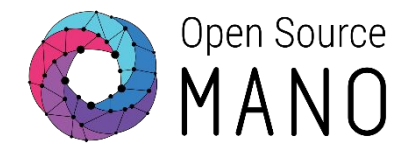

Performance and Fault Management capabilities have made important progress in Release FIVE. At the time of this Hackfest, Release FIVE has not been launched, so we will use an experimental, preview version.

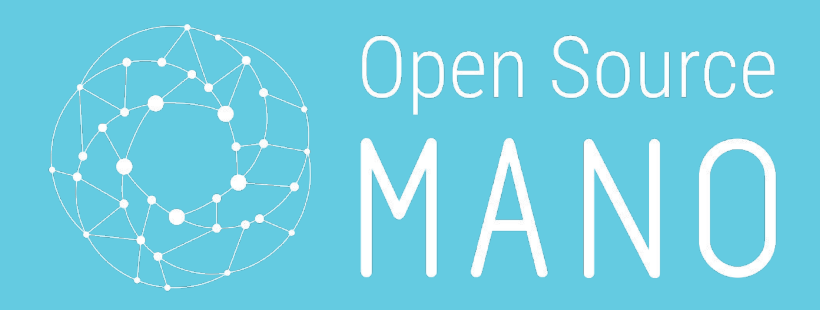

# Installing a preview of Release FIVE (as of 31-Oct-2018)

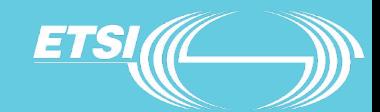

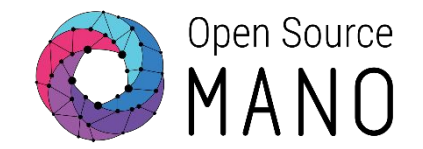

**Removing Release FOUR installation**

docker stack rm osm

 $\rightarrow$  destroys OSM docker containers

*(wait until `docker stack ps osm` shows no containers)*

docker system prune --all --volumes

 $\rightarrow$  removes images, volumes and networks

juju kill-controller osm

 $\rightarrow$  removes old charms and juju controller

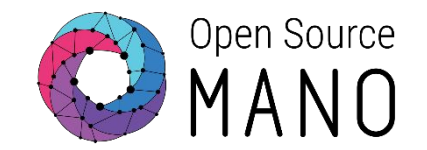

#### **Installing Release FIVE from source code (latest)**

git clone<https://osm.etsi.org/gerrit/osm/devops>

./devops/installers/full\_install\_osm.sh --test -b master

### **Installing Release FIVE from latest daily Docker images (faster)**

wget [https://osm-download.etsi.org/ftp/osm-5.0-five/install\\_osm.sh](https://osm-download.etsi.org/ftp/osm-5.0-five/install_osm.sh)

chmod +x install\_osm.sh

./install\_osm.sh -t releasefive-daily

# when initializing LXD at interactive menu, mark default choices and 'no' to IPv6 subnet question

*Note: If using a Vagrant image, enable port forwarding for port 3000, 9091 and 5601*

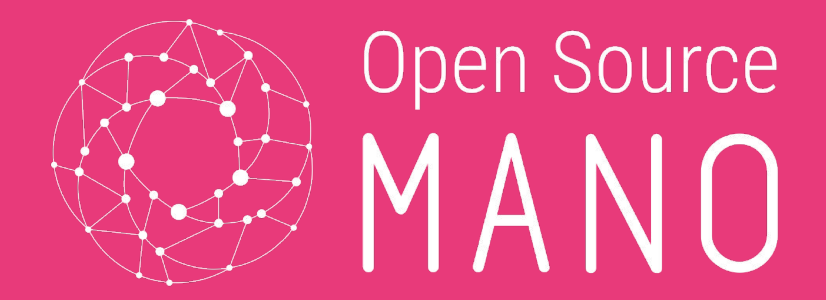

# Performance Management - OSM "MON" Component -

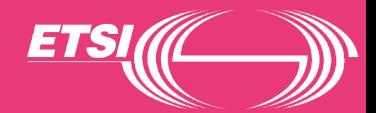

6

# PM – What's available at Release FIVE?

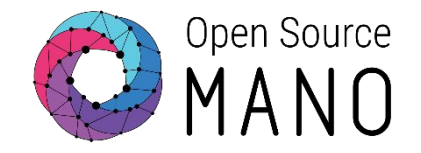

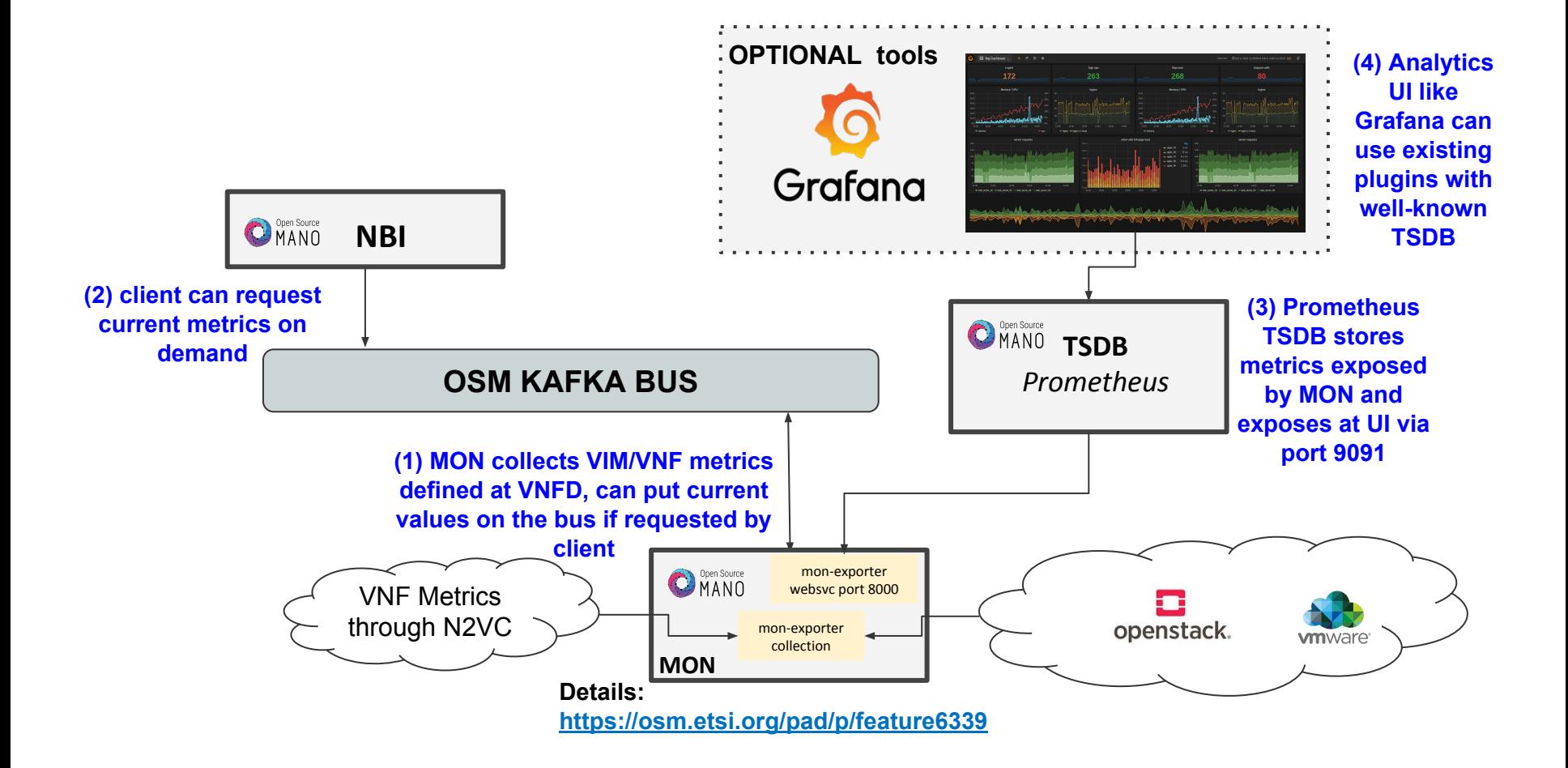

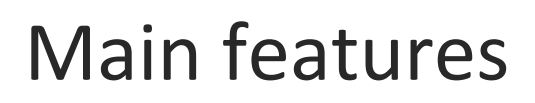

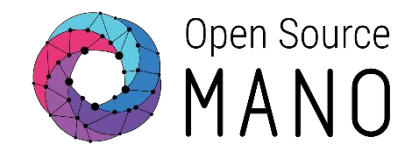

- •Support for VIM metrics (related to VDUs)
	- OpenStack support ready
	- vROps support ready
	- AWS support pending
	- Supported metrics are cpu\_utilization, average\_memory\_utilization, among others.
- •Support for VNF-specific metrics.
	- Collection via proxy charms 'metrics' layer
	- Commands or API calls are executed from VCA to collect metrics every 5 minutes
- •Monitoring happens on a per-VDU basis.

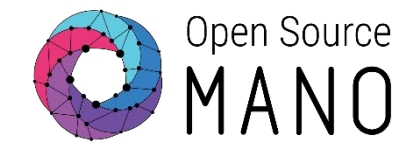

### •VDU Metric Collection from VIM

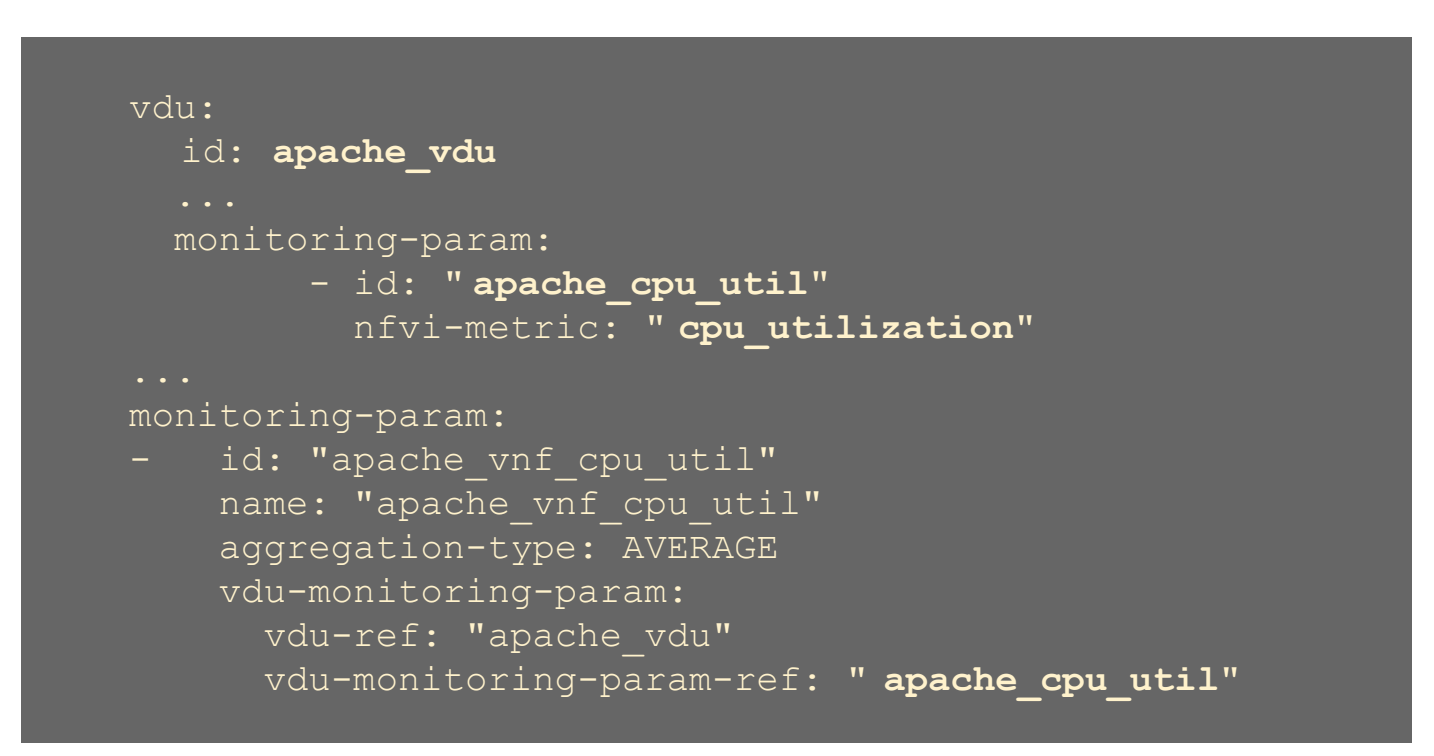

**nfvi-metric** corresponds to a established metric name at MON

# Model review - Sample VNFD

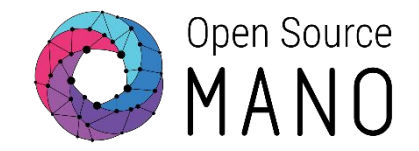

### •VDU Metric Collection through VCA

#### vdu:

```
- id: haproxy_vdu
    interface:
    - external-connection-point-ref: haproxy_mgmt
      mgmt-interface: true
   vdu-configuration:
     initial-config-primitive:
     juju:
       charm: testmetrics
     metrics:
       - name: load 
 monitoring-param:
    id: "haproxy load"
     name: "haproxy_load"
     aggregation-type: AVERAGE
     vdu-metric:
       vdu-ref: "haproxy_vdu"
       vdu-metric-name-ref: "load"
```
**metrics "name"** corresponds to a predefined metric name at the proxy charm

# Model review - Sample VNFD

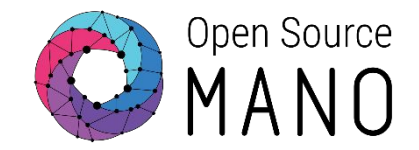

### •VNF Metric Collection through VCA

```
 vnfd:
 mgmt-interface:
   cp: haproxy_mgmt
 vnf-configuration:
   initial-config-primitive:
   juju:
     charm: testmetrics
  metrics:
     - name: users 
 monitoring-param:
 id: "haproxy users"
    name: "haproxy users"
     aggregation-type: AVERAGE
     vnf-metric:
       vnf-metric-name-ref: " users"
```
**metrics "name"** corresponds to a predefined metric name at the proxy charm

# Proxy Charm metrics layer

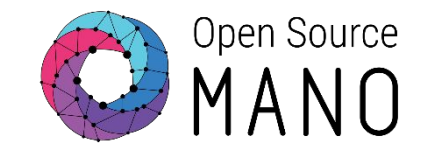

•Sample of 'metrics.yaml' file (root of charm folder)

```
metrics:
    users:
      type: gauge
      description: "# of users"
      command: who|wc -l
    load:
      type: gauge
      description: "5 minute load average"
      command: cat /proc/loadavg |awk '{print $1}'
```
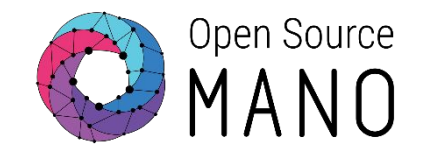

1. Download and review descriptors from here:

hackfest autoscale vimmetric nsd

hackfest autoscale vimmetric vnfd

2. Onboard them!

3. Make sure the 'vim-network-name' points to a "public" network your browser can reach.

4. Make sure you MON container matches the metrics granularity of the underlying VIM

**docker service update --env-add OS\_DEFAULT\_GRANULARITY=60 osm\_mon**

- 4. Launch the NS, you will have a LB (HA Proxy) and a Web server (Apache).
- 5. Visit the load balancer IP Address with your browser

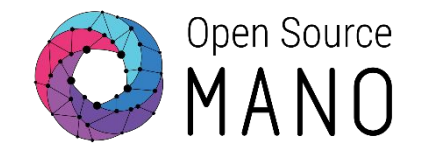

6. After a couple of minutes, visit the Prometheus TSDB GUI at OSM's IP address, port 9091.

7. Validate that MON exporter "target" is properly connected at Status/Targets

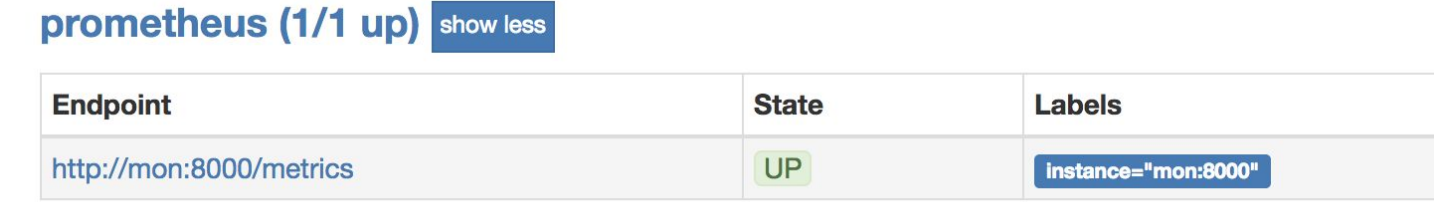

8. Back in viaph, type epu\_utilization or 'average memory utilization' and see if metrics are already there.

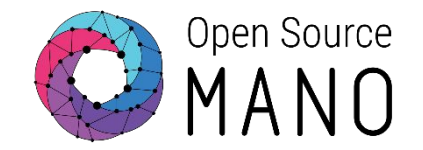

9. Metrics should appear like this:

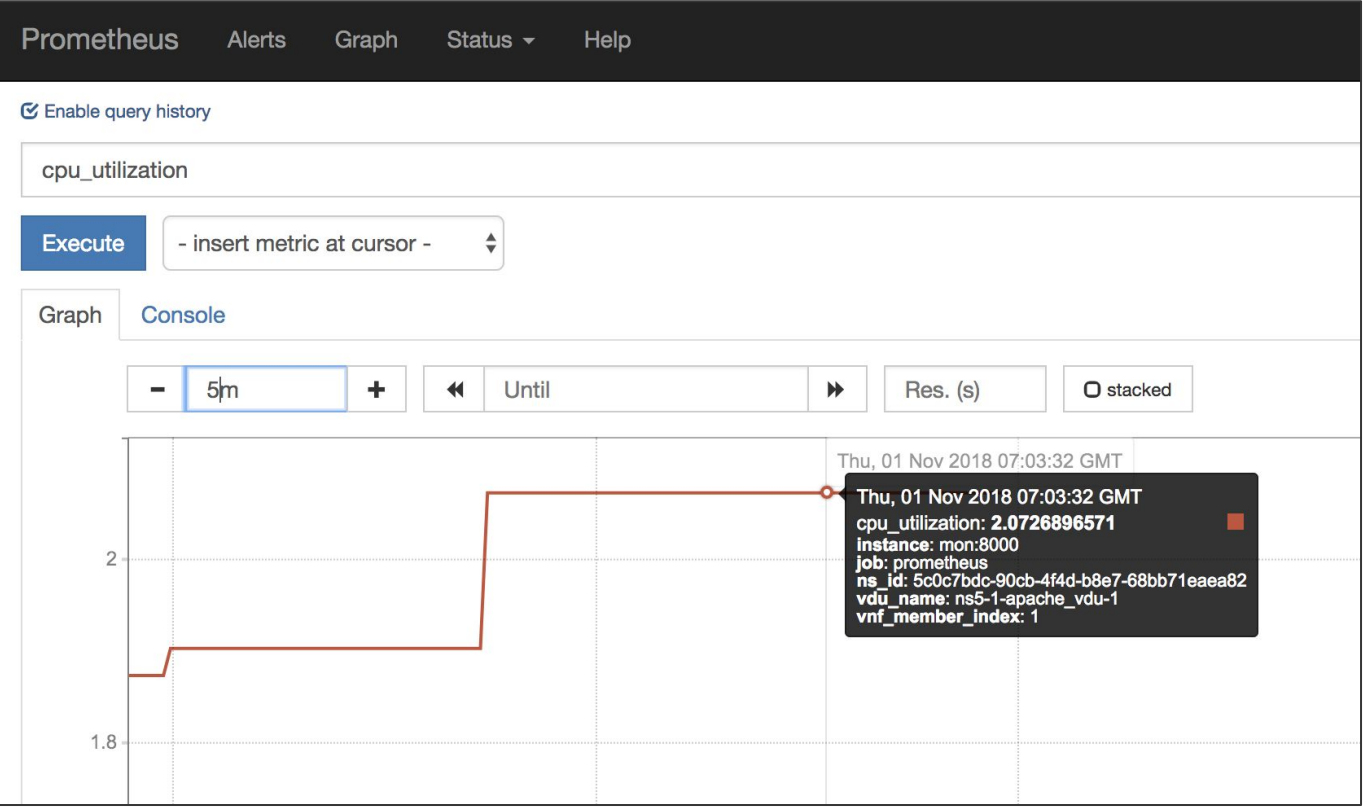

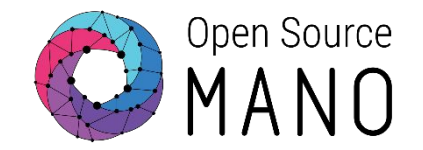

10. Now let's add the optional Grafana component to see metrics in a friendlier way

#### **From latest source code**

git clone <https://osm.etsi.org/gerrit/osm/devops> # if not already there

git pull # if devops existed, to ensure latest code

docker stack deploy osm\_elk --compose-file ./docker-compose.yml

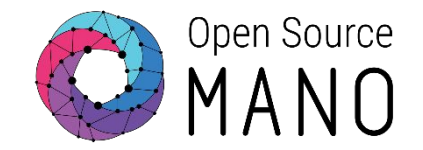

11. You should be able to visit Grafana at the OSM IP address, port 3000 (admin/admin)

12. There's a default sample dashboard at 'Manage  $\rightarrow$ Dashboards' (to the left), that will show some predefined graphs connected to Prometheus TSDB

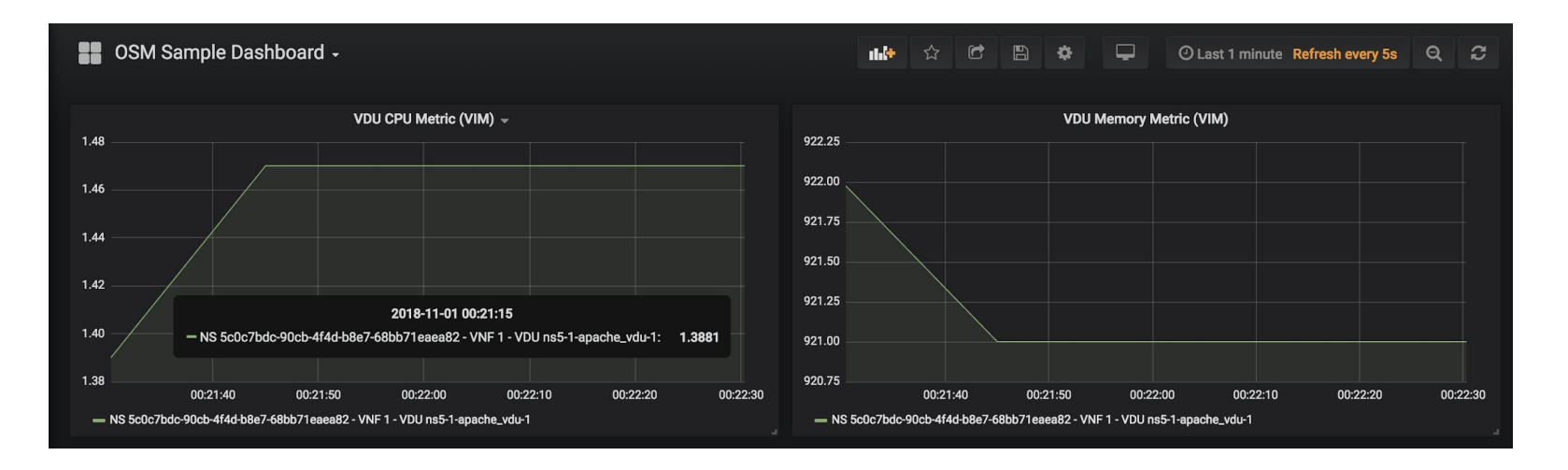

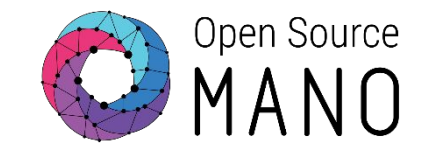

### **Walkthrough Example (VDU Metrics from VCA)**

1. Download and review descriptors from here:

hackfest autoscale vnfmet nsd

hackfest autoscale vnfmet vnfd

2. Onboard them!

3. Make sure the 'vim-network-name' points to a "public" network your browser can reach.

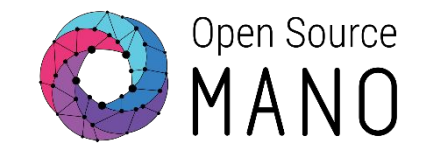

### **Walkthrough Example (VDU Metrics from VCA)**

6. After a couple of minutes, visit the Prometheus TSDB GUI at OSM's IP address, port 9091.

7. Validate that MON exporter "target" is properly connected at Status/Targets

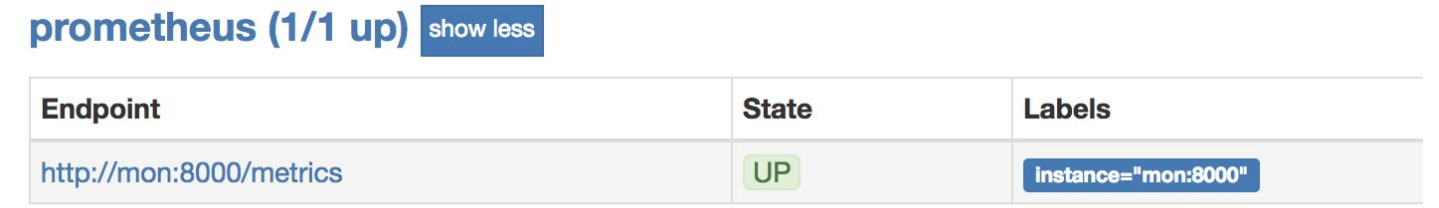

8. Back in Staph', type toad or asers and see if metrics aft already there.

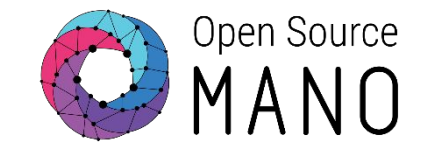

### **Walkthrough Example (VDU Metrics from VCA)**

9. Access the VNF and execute 'yes > /dev/null'. You should see users and load metrics changing in the next collection interval (5mins).

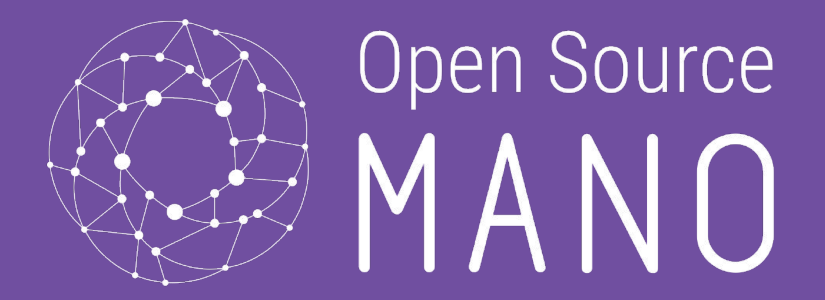

# Fault Management - Docker logging & 'POL' Component -

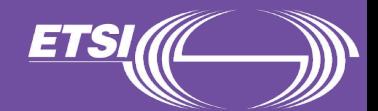

# FM – What's available in Release FIVE?

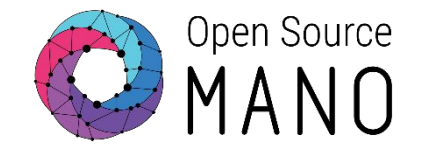

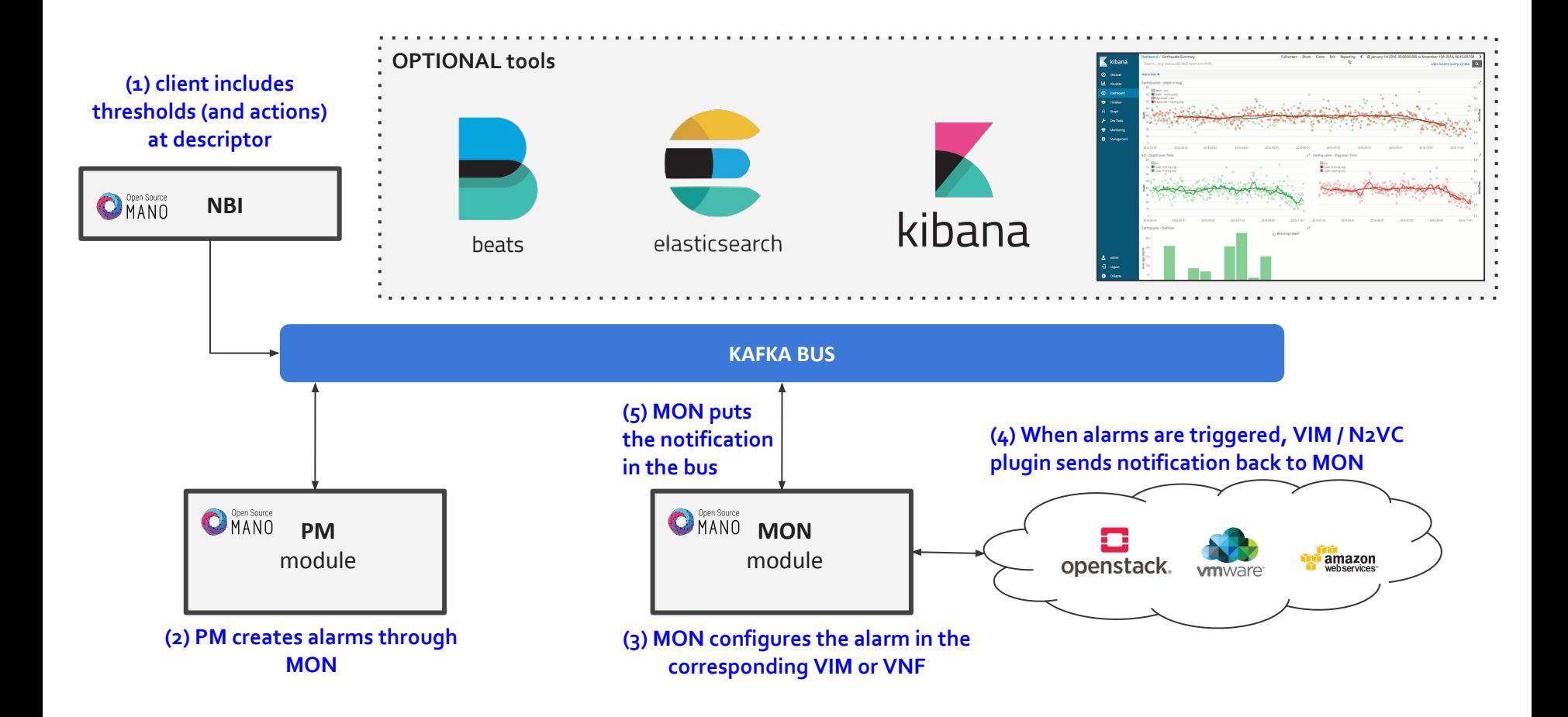

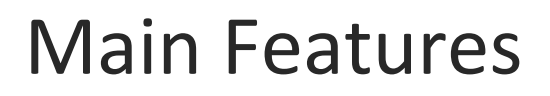

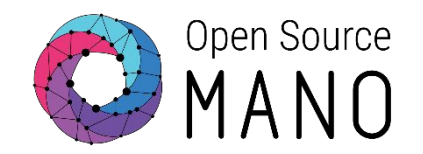

### •Logging

- docker containers send their logs to stdout.
- They can be checked on the fly using:
	- docker logs osm\_mon.1…
	- docker logs osm\_lcm.1…
- They can also be found at: /var/lib/containers/[container-id]/[container-id].json.log

• VCA logs

• Run 'juju debug-log' from the host

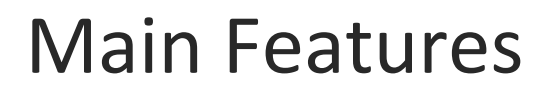

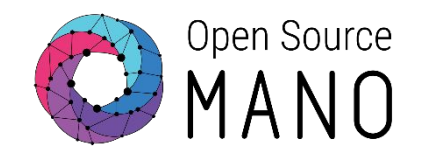

## •Alarming

- Today, only alarms associated to metrics thresholds are supported, in the context of an **'(auto)scaling descriptor'**
- The supported VIM is OpenStack with Aodh (others on its way!)
- Alarming happens on a per-VDU basis, and are controlled by the VIM components (Aodh, vROPS, etc.)
	- → **this is migrating to a local alarm manager**

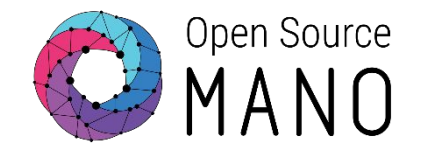

•We can enable a "EBK" stack to visualize logs and metrics (Elasticsearch, Beats, Kibana)

- **Filebeats** collects logs from all docker containers
- **• Metricbeats** collects metrics from the host, containers and applications, through modules.
- **Elasticsearch** organizes information and provides a way to filter and further process it.
- **Kibana** provides a way for visualizing information and building dashboards.

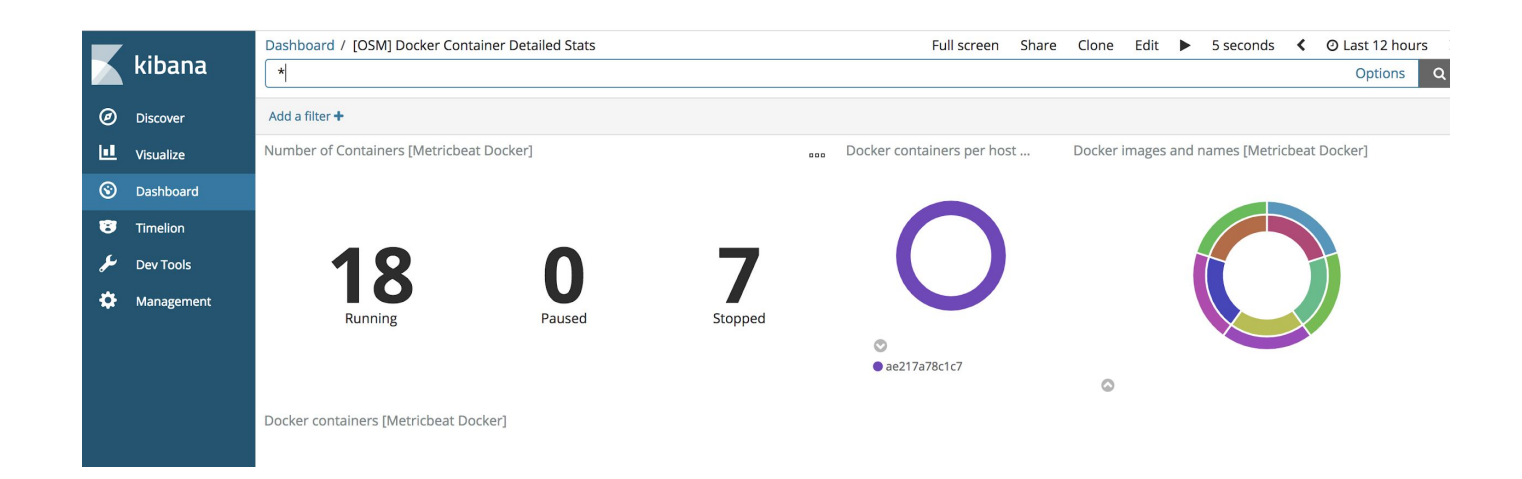

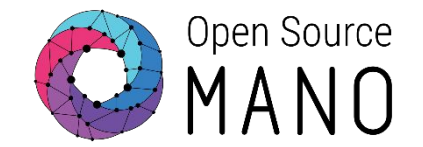

•To this date, this stack is not yet part of the installer, so it has to be added directly using a docker compose file.

cd devops/installers/docker/osm\_elk

**docker stack deploy osm\_elk --compose-file ./docker-compose.yml**

**docker stack ps osm\_elk** # to check container status

•After it's up, visit it with your browser with the OSM IP, port 5601

•Import sample dashboards using this file: [https://osm-download.etsi.org/ftp/osm-4.0-four/4th-hackfest/other/osm\\_elastic\\_dashboards.json](https://osm-download.etsi.org/ftp/osm-4.0-four/4th-hackfest/other/osm_elastic_dashboards.json) (Management  $\rightarrow$  Saved objects  $\rightarrow$  Import)

•Go to 'Discover' and you will be asked to define one of the 'beats' as default 'index pattern', do so by selecting 'filebeat-\*' and clicking

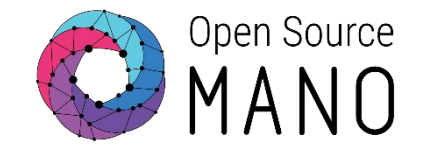

### •All metrics and logging activity will appear at Kibana.

### •Navigate the sample OSM dashboards and provide feedback!

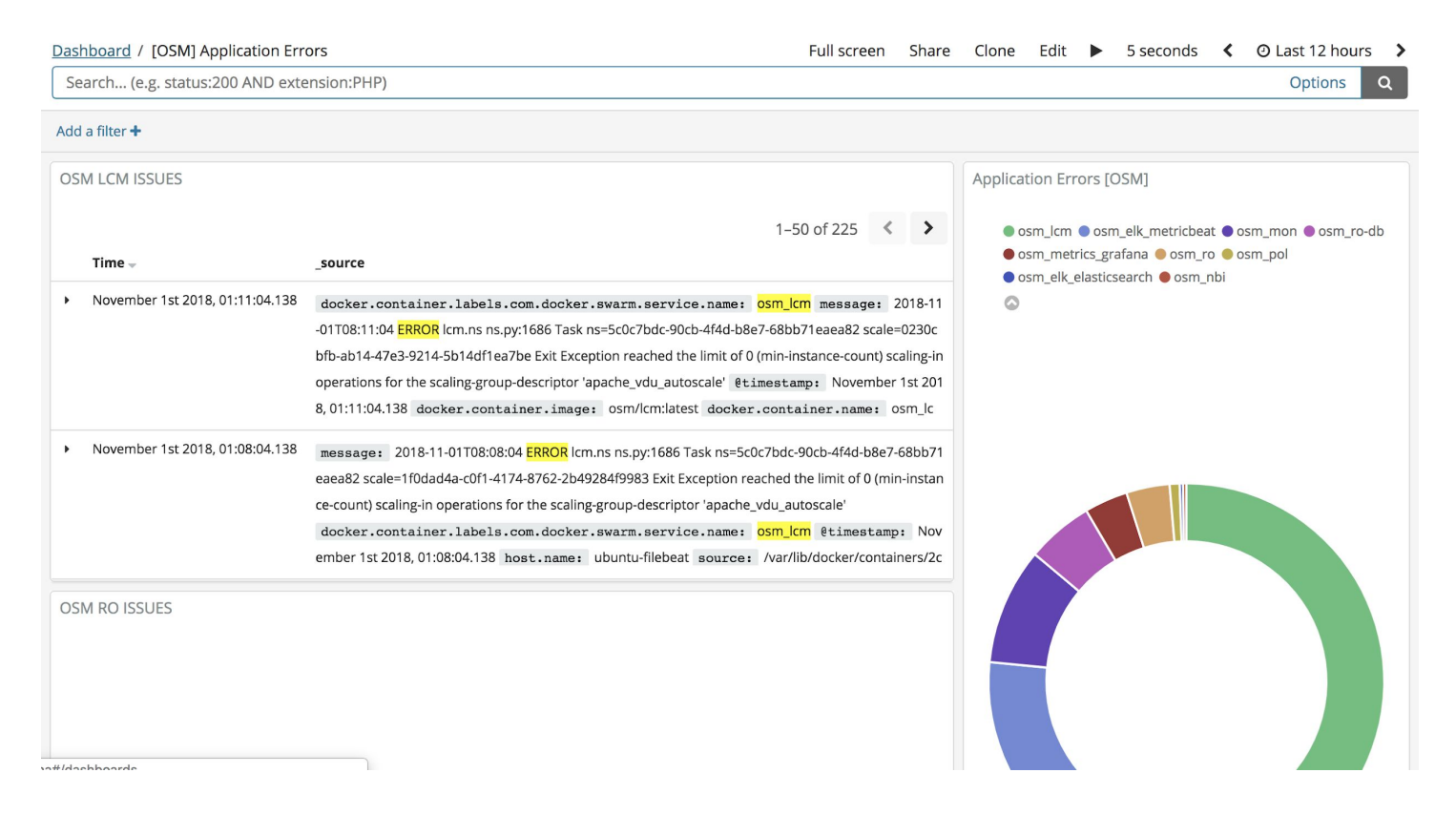

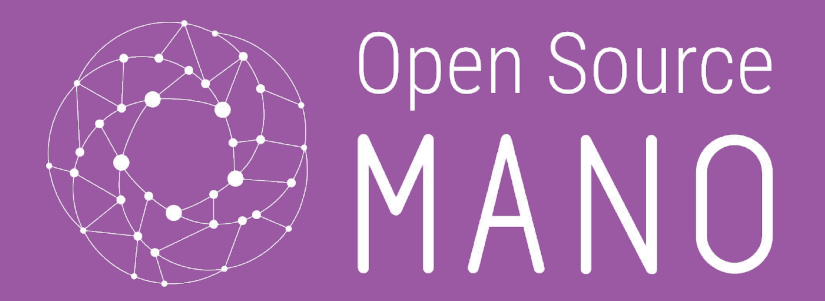

# Policy Management - 'POL' Component -

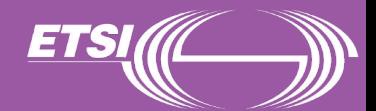

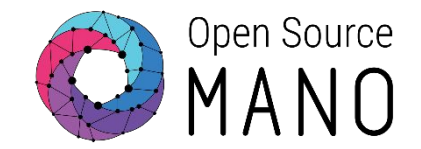

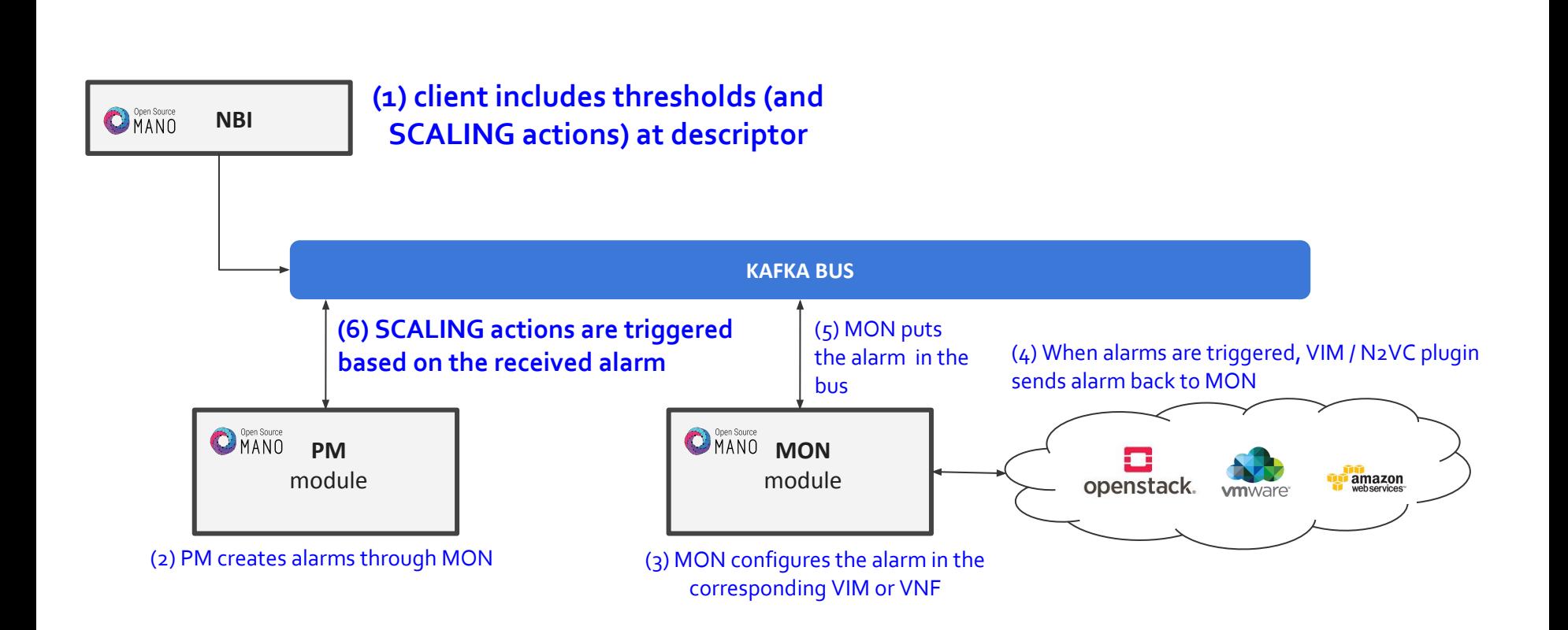

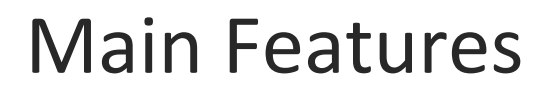

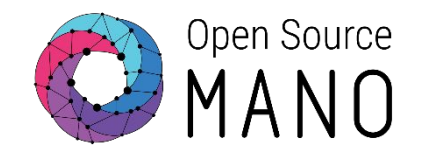

### •Autoscaling

- Scaling descriptors can be included and be tied to automatic reaction to VIM/VNF metric thresholds.
- Supported metrics at this point are only VIM metrics, since OSM relies on the VIM's alarming system to detect a threshold has been crossed.
- For Release FIVE launch, an internal alarm manager is being added, so that VNF metrics can also trigger threshold-violation alarms and scaling actions.

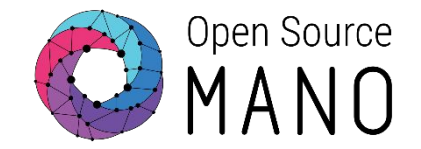

### •VNF Scaling Descriptor (automatic, based on metrics)

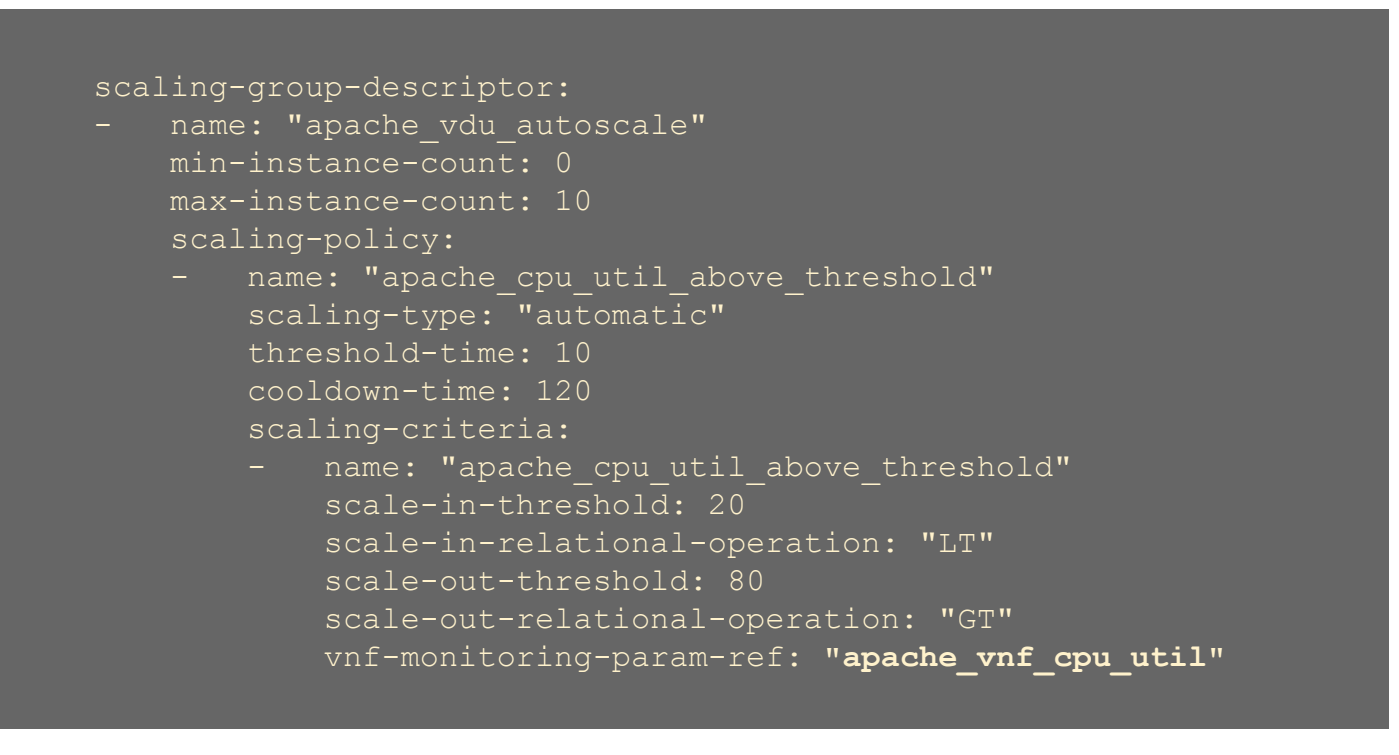

**vnf-monitoring-param-ref** corresponds to a predefined 'monitoring param'

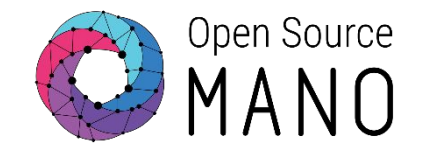

- •Please note that scaling actions can also be triggered manually as long as there is a scaling descriptor of type 'manual'
- •The VNFD would look like this:

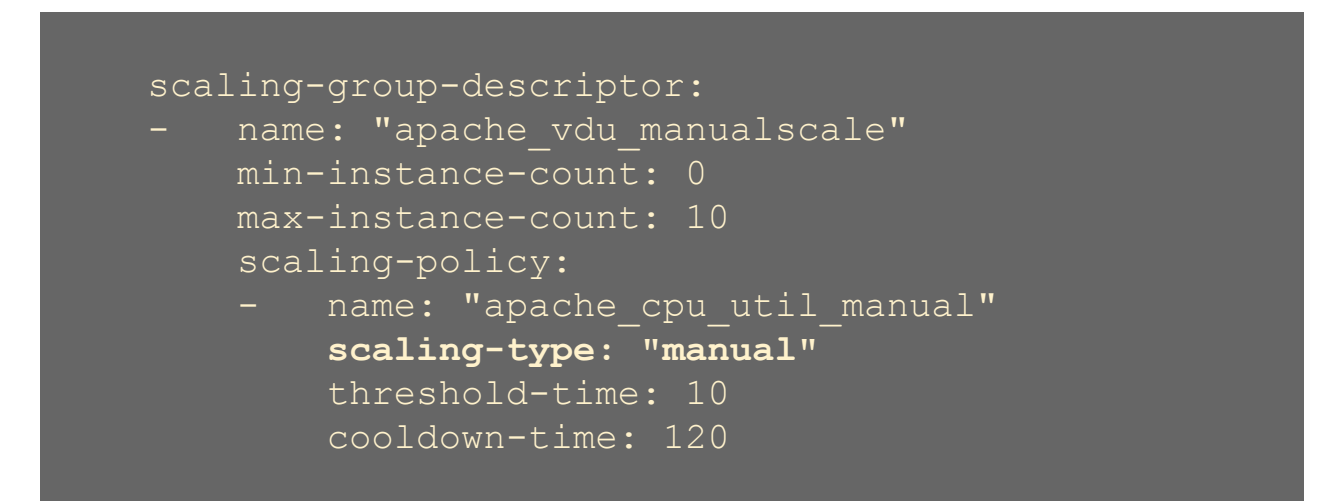

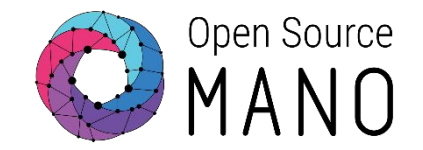

- •The API call for that is:
	- URL: POST to nslcm/v1/ns\_instances/{{nsInstanceId}}/scale

• Body

```
{"scaleType": "SCALE_VNF", 
"scaleVnfData": 
      {"scaleVnfType": "SCALE_OUT",
            "scaleByStepData": {
                  "scaling-group-descriptor": "apache_vdu_manualscale",
                  "member-vnf-index": "1"
```
}}}

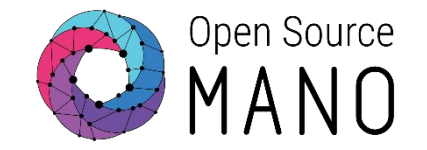

1. **Remove previous instances**, and this time launch a web server, with load balancer and a client that can generate stress tests, using the following descriptors:

hackfest autoscale vimmetric wcli nsd.tar.gz

hackfest autoscale vimmetric wcli vnfd.tar.gz

2. Onboard them!

3. Make sure the 'vim-network-name' points to a "public" network your browser can reach.

4. Launch the NS, you will have a LB (HA Proxy), a Web server (Apache) and a Client (Ubuntu with Apache Bench)

5. Visit the load balancer IP Address with your browser

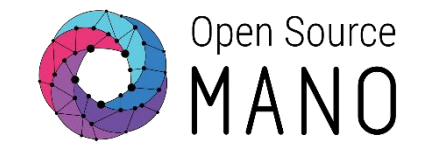

6. After a couple of minutes, visit the Prometheus TSDB GUI or Grafana GUI and validate that metrics have started being collected.

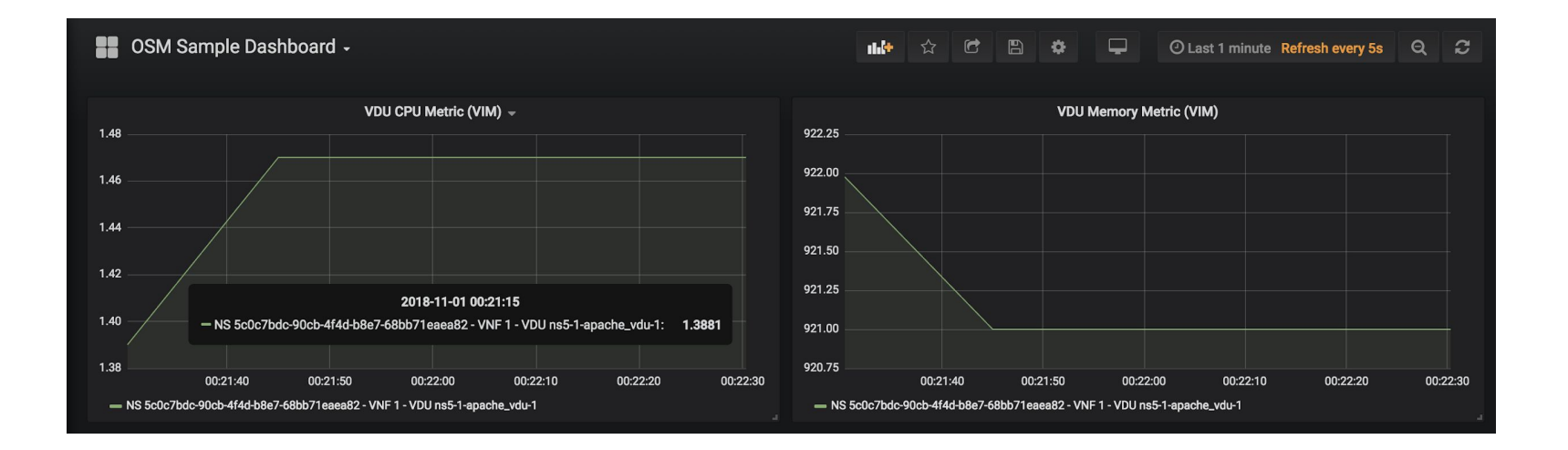

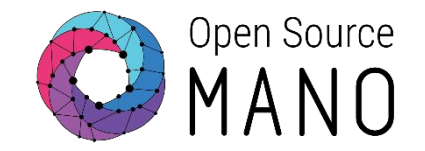

7. From the client, run a stress test towards your load balancer's IP address:

### ab -n 5000000 -c 2 http://[HA-Proxy-IP]/test.php

### 8. Watch the policy manager logs to detect for autoscaling instructions. CPU should start going up in a minute, validate that at the Grafana Dashboard.

11/01/2018 09:43:04 AM - osm\_policy\_module.common.lcm\_client - INFO - Sending scale action message: {"links": {"self": "/osm/nslcm/v1/ns\_lcm\_op\_occs/7734aae7-2114-4f12-bd3d-7ee4ee3ebee4", "nsInstance": "/osm/nslcm/v1/ns\_instances/46a2cd73-3e0a-48c3-b2a0-5cff85763eb6"}, "nsInstanceId": "46a2cd73-3e0a-48c3-b2a0-5cff85763eb6", "id": "7734aae7-2114-4f12-bd3d-7ee4ee3ebee4", "operationParams": {"scaleVnfData": {"scaleVnfType": **"SCALE\_OUT"**, "scaleByStepData": {"member-vnf-index": "1", "scaling-group-descriptor": "apache\_vdu\_autoscale"}}, "scaleType": "SCALE\_VNF", "scaleTime": "2018-11-01T09:43:04.162733Z"}, "statusEnteredTime": 1541065384.162726, "operationState": "PROCESSING", "isCancelPending": false, "lcmOperationType": "scale", "\_id": "7734aae7-2114-4f12-bd3d-7ee4ee3ebee4", "startTime": 1541065384.162726, "isAutomaticInvocation": true}

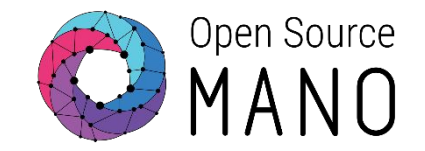

9. Instances of Apache Web Server should start appearing (up to 2 or 3 before it starts load balancing traffic accordingly), validate this at the OpenStack Network Topology and visiting the HAProxy IP address.

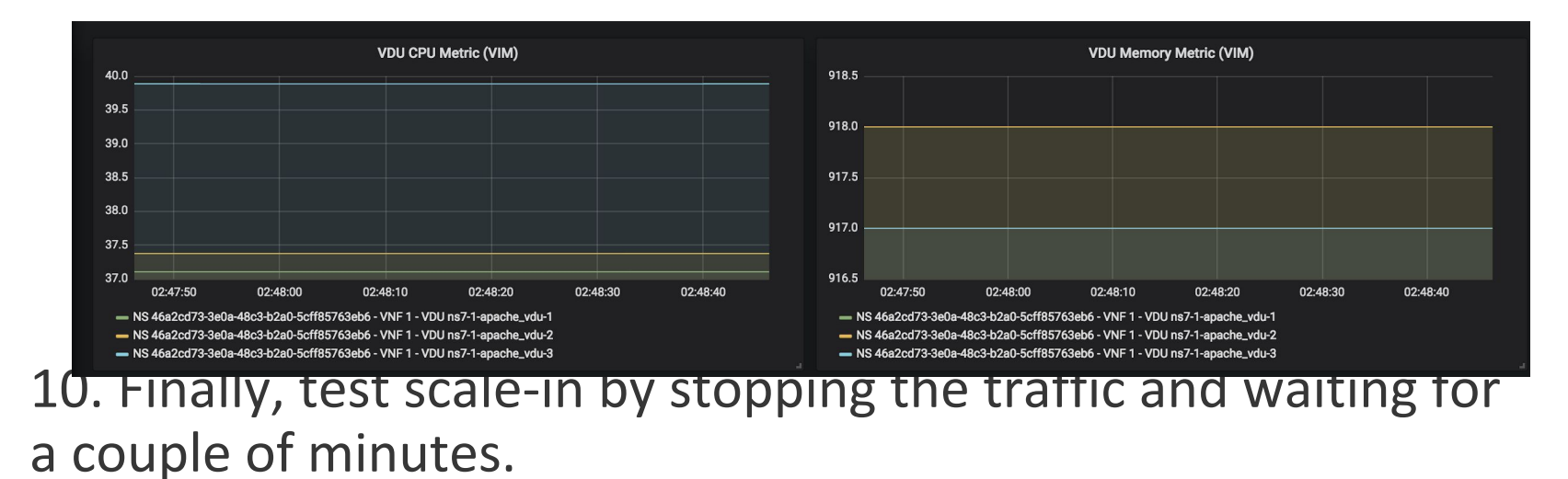

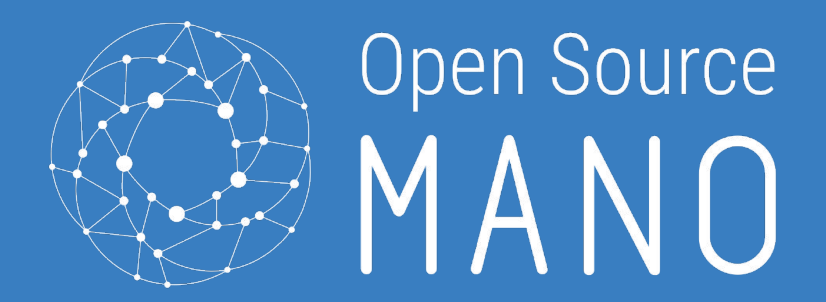

# Roadmap & Discussion

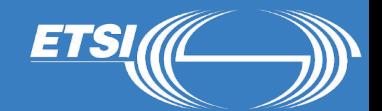

# Planned features for MON/POL

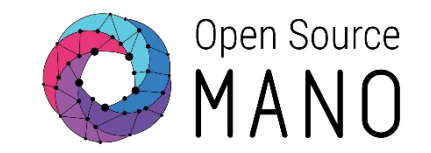

- Local alarm manager
- Closed-loop for VNF metrics (from N2VC/VCA)
- Extended fault management (VIM, VNFs)
- Additional actions at Policy Manager
- Root cause analysis component
- Dynamic Policy Management
- Real-time metric collection
- Log uniformization

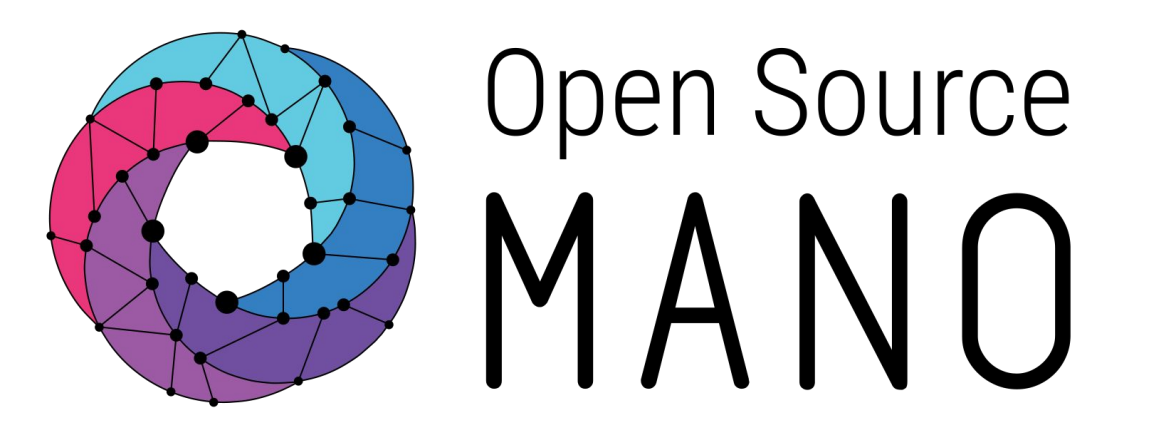

# Find us at: osm.etsi.org osm.etsi.org/wikipub

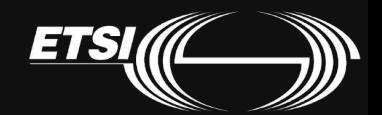

© ETSI 2017